## **MANUALE D'USO**

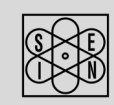

## **SAN GIORGIO S.E.I.N.**

MARINE INSTRUMENTS AND SENSORS SINCE 1960

www.sangiorgiosein.com - info@sangiorgiosein.com

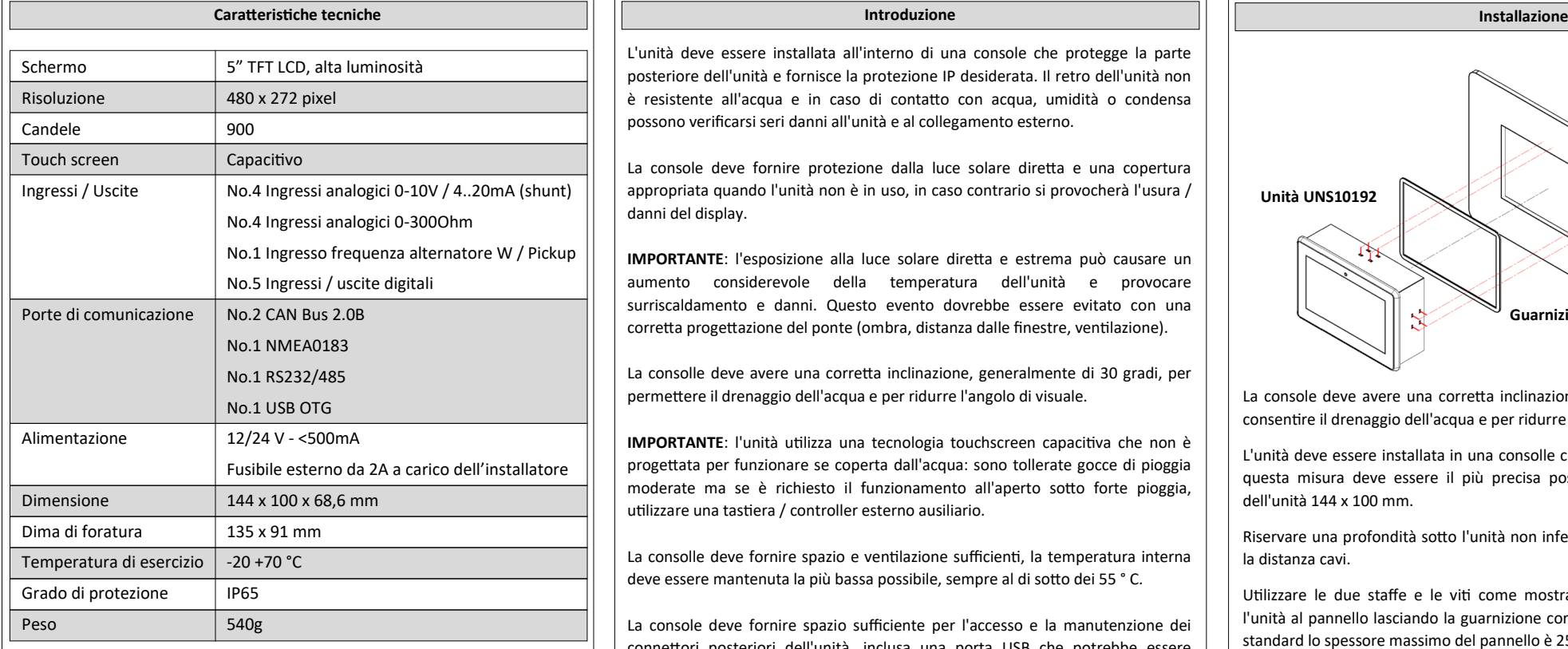

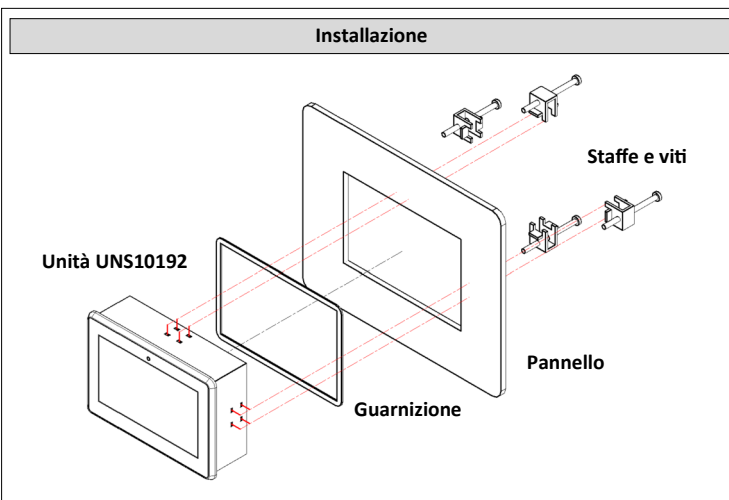

La console deve avere una corretta inclinazione, generalmente di 30 gradi, per consentire il drenaggio dell'acqua e per ridurre l'angolo di visione.

L'unità deve essere installata in una consolle con dima foratura di 135 x 91 mm, questa misura deve essere il più precisa possibile a causa del profilo sottile dell'unità 144 x 100 mm.

Riservare una profondità sotto l'unità non inferiore a 50 mm per il connettore e la distanza cavi.

Utilizzare le due staffe e le viti come mostrato nella figura sopra per fissare l'unità al pannello lasciando la guarnizione correttamente compressa: con le viti standard lo spessore massimo del pannello è 25mm.

L'unità è dotata di una guarnizione, se il materiale del pannello o l'applicazione richiedono un metodo di sigillatura più appropriato, si prega di fare domanda.

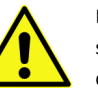

L'installatore è responsabile della tenuta stagna del prodotto e deve, se necessario, sostituire la guarnizione fornita con un altro metodo di sigillatura idoneo.

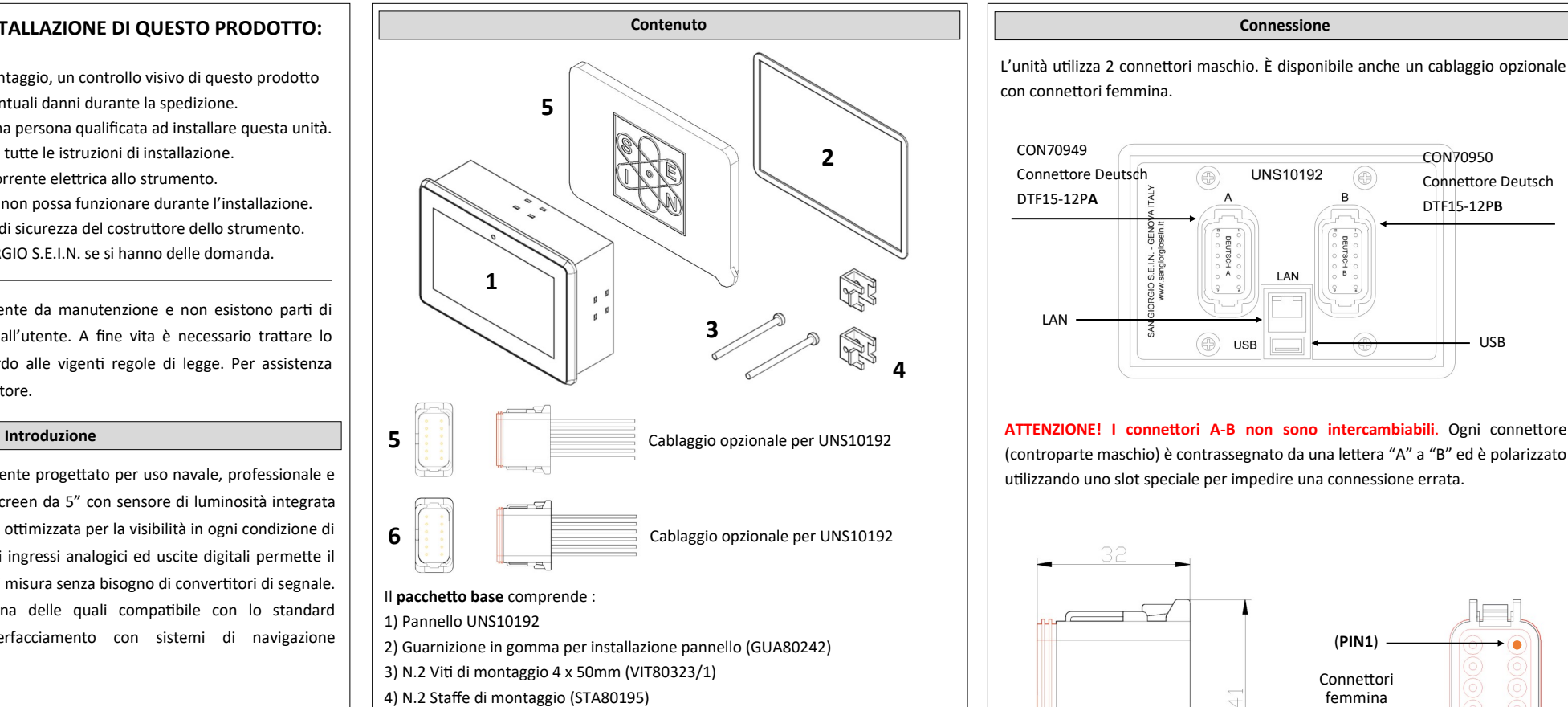

5) Cover per display (SCO10192)

#### **Opzionale:**

5) Connettore A - DEUTSCH - DT06-12SA (CON70214/4) + W12S (CON70214/6) 6) Connettore B - DEUTSCH - DT06-12SB (CON70905) + W12S (CON70214/6)

**Elenco connettori**

### **Connettore A (Deutsch DTF15-12PA - CON70949)**

- 1) -Power Supply
- 2) +Power Supply
- 3) CAN-L 2
- 4) CAN-H 2
- 5) GND CAN
- 6) NMEA Input 7) CAN-L 1
- 8) CAN-H 1
- 
- 9) RS485A / RS232 RX
- 10) RS485B / RS232 TX
- 11) Digital input D1 / Output DO1
- 12) Analog input 1 (Custom, 0..300Ω)

#### **Connettore B**

### **(Deutsch DTF15-12PB - CON70950)**

- 1) Analog input 2 (Custom, 0..300Ω)
- 2) Analog input 3 (Custom, 0..300Ω)
- 3) Analog input 4 (Custom, 0..300Ω)
- 4) Analog input 5 (Custom, 0..32V) 5) Analog input 6 (Custom, 0..32V)
- 6) Analog input 7 (Custom, 0..32V)
- 7) Analog input 8 (Custom, 0..32V)
- 8) Frequency input 1 (W)
- 9) Digital input D2 / Output DO2
- 10) Digital input D3 / Output DO3
- 11) Digital input D4 / Output DO4
- 12) Digital input D5 / Output DO5 / Frequency input 2 (W)

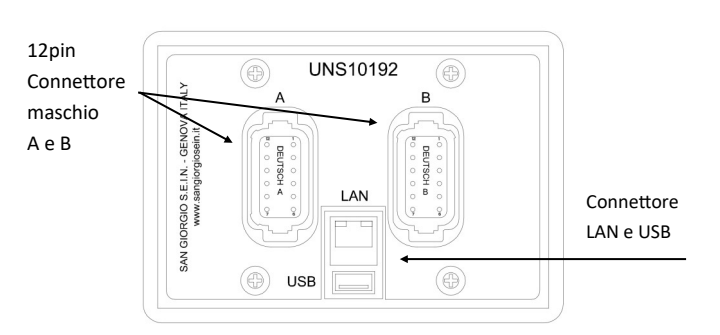

L'unità è progettata per applicazioni digitali (CANBUS) e una piccola selezione di ingressi analogici. Dispone di 2 connettori Deutsch come mostrato nell'immagine qui sotto:

#### **Introduzione**

# **UNS10192** Display Multifunzione 5"

M180427 - Rev. 1.03 - 29/10/20

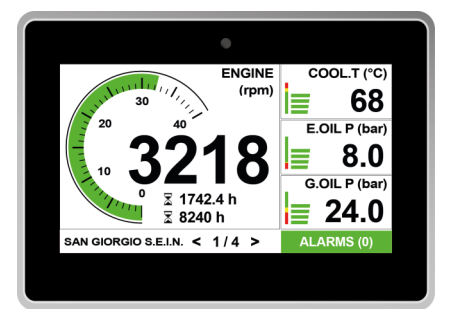

#### Via Pedullà 59 - 16165 Genova - Tel. +39 010 8301222

#### **Documentazione**

La seguente documentazione viene fornita allegata agli strumenti per l'installazione e l'utilizzo:

**D170522** - Dimensionale collegamento e caratteristiche tecniche.

Disegno tecnico presente sul nostro sito web : *www.sangiorgiosein.com*

L'unità ha un'etichetta di identificazione sulla parte posteriore dove leggere: -Data di produzione nel formato YYMMDD, ad esempio 171205

**Connessione** L'unità utilizza 2 connettori maschio. È disponibile anche un cablaggio opzionale con connettori femmina. CON70949 CON70950 Connettore Deutsch **UNS10192**  $\bigcirc$ Connettore Deutsch DTF15-12P**A**

#### **Identificazione**

L'unità deve essere installata all'interno di una console che protegge la parte posteriore dell'unità e fornisce la protezione IP desiderata. Il retro dell'unità non è resistente all'acqua e in caso di contatto con acqua, umidità o condensa possono verificarsi seri danni all'unità e al collegamento esterno.

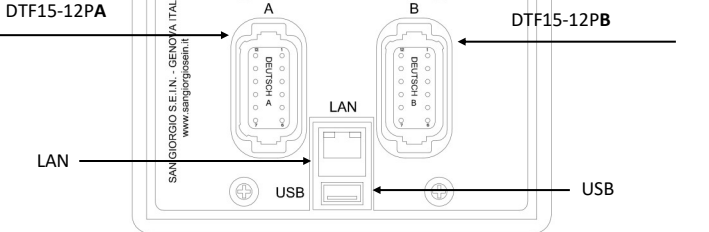

La console deve fornire protezione dalla luce solare diretta e una copertura appropriata quando l'unità non è in uso, in caso contrario si provocherà l'usura / danni del display.

**IMPORTANTE**: l'esposizione alla luce solare diretta e estrema può causare un aumento considerevole della temperatura dell'unità e provocare surriscaldamento e danni. Questo evento dovrebbe essere evitato con una corretta progettazione del ponte (ombra, distanza dalle finestre, ventilazione).

La consolle deve avere una corretta inclinazione, generalmente di 30 gradi, per permettere il drenaggio dell'acqua e per ridurre l'angolo di visuale.

**IMPORTANTE**: l'unità utilizza una tecnologia touchscreen capacitiva che non è progettata per funzionare se coperta dall'acqua: sono tollerate gocce di pioggia moderate ma se è richiesto il funzionamento all'aperto sotto forte pioggia, utilizzare una tastiera / controller esterno ausiliario.

La consolle deve fornire spazio e ventilazione sufficienti, la temperatura interna deve essere mantenuta la più bassa possibile, sempre al di sotto dei 55 ° C.

La console deve fornire spazio sufficiente per l'accesso e la manutenzione dei connettori posteriori dell'unità, inclusa una porta USB che potrebbe essere necessaria per aggiornare il firmware e scaricare i dati del logger.

Lo strumento è esente da manutenzione e non esistono parti di ricambio gestibili dall'utente. A fine vita è necessario trattare lo ∖∽ strumento in accordo alle vigenti regole di legge. Per assistenza contattare il rivenditore.

Display multifunzione espressamente progettato per uso navale, professionale e diporto. Offre un display touch screen da 5" con sensore di luminosità integrata ed una speciale estetica software ottimizzata per la visibilità in ogni condizione di luce ed utilizzo. Una selezione di ingressi analogici ed uscite digitali permette il collegamento diretto ai sensori di misura senza bisogno di convertitori di segnale. Due porte CAN Bus J1939, una delle quali compatibile con lo standard NMEA2000, permettono l'interfacciamento con sistemi di navigazione multifunzione.

L'unità viene fornita già programmata e pronta per funzionare in base all'applicazione del cliente, ma per gli utenti esperti è anche possibile personalizzare facilmente l'acquisizione e il layout dei dati utilizzando un semplice file di testo di installazione.

#### **PRIMA DI INIZIARE L'INSTALLAZIONE DI QUESTO PRODOTTO:**

- È consigliabile, prima del montaggio, un controllo visivo di questo prodotto per controllare eventuali danni durante la spedizione. - È vostra responsabilità avere una persona qualificata ad installare questa unità. - Leggere e seguire tutte le istruzioni di installazione. - Scollegare la corrente elettrica allo strumento. - Assicurarsi che lo strumento non possa funzionare durante l'installazione. - Seguire tutte le avvertenze di sicurezza del costruttore dello strumento. - Contattare la SAN GIORGIO S.E.I.N. se si hanno delle domanda.

> (controparte maschio) è contrassegnato da una lettera "A" a "B" ed è polarizzato utilizzando uno slot speciale per impedire una connessione errata.

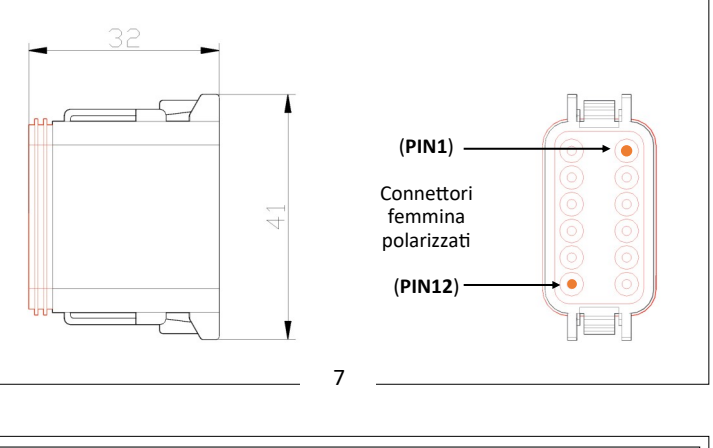

12 14 16

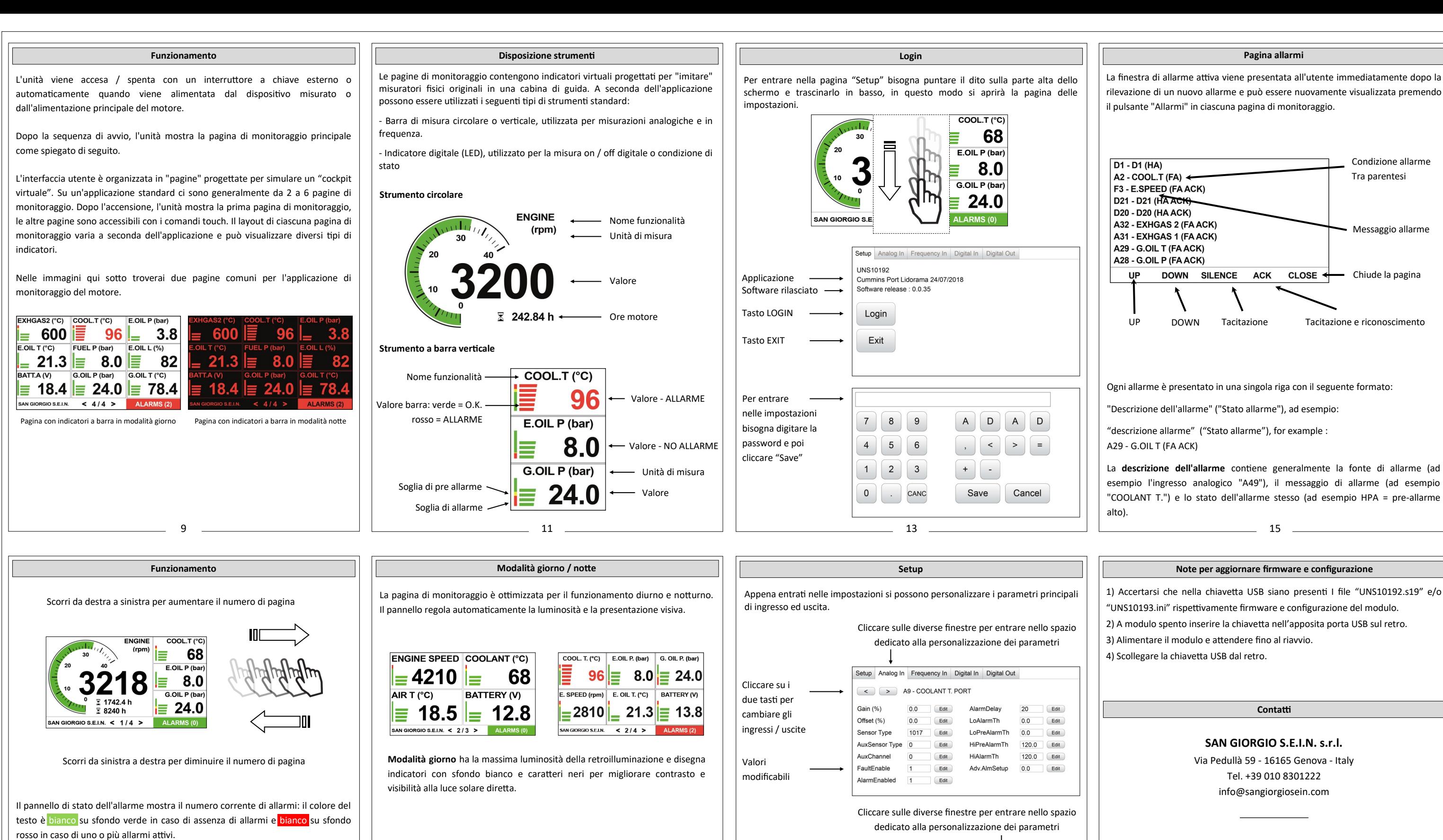

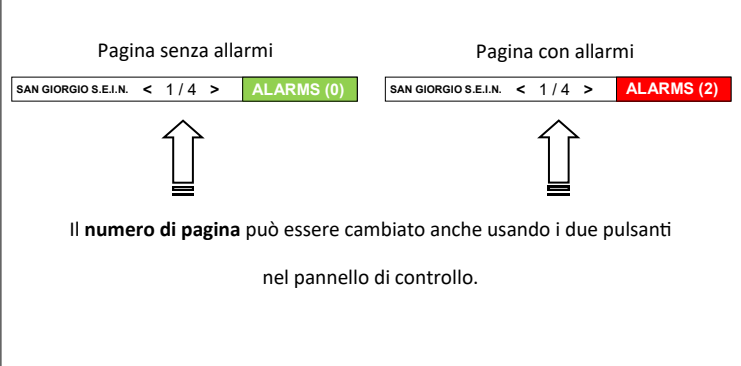

 $-$  10  $-$ 

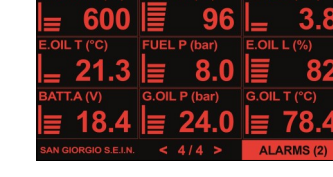

Valori modificabili

Cliccare su i due tasti per cambiare gli ingressi / uscite

**Modalità notte** riduce la luminosità della retroilluminazione del display e disegna gli indicatori con sfondo nero e caratteri rossi per evitare abbagliamenti e facilitare l'adattamento alla visione notturna.

Setup Analog In Frequency In Digital In Digital Out

 $\overline{\phantom{a}}$  Edit

 $\overline{\phantom{a}}$  Edit

Edit

 $\epsilon$ 

Edit

Edit

C. Threshold

C.Timer

 $0.0$  Edit

Edit

 $\overline{0}$ 

Per uscire dalla pagina "Setup" bisogna puntare il dito sulla parte alta o bassa dello schermo e trascinarlo in basso o in alto, in questo modo si chiuderà la

 $\left\{\begin{array}{c} \sim \end{array}\right\}$  D01 - BUZZER

 $\overline{1}$ 

 $\overline{1}$ 

Sensor Type

C Function

C.ChList.

C.Polarity

FaultEnabled

AuxSensor Type 0

pagina delle impostazioni.

#### **Visita il nostro sito www.sangiorgiosein.com**

Troverete ulteriori informazioni sui prodotti Con specifiche tecniche aggiuntive e documenti PDF scaricabili

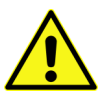

Le informazioni contenute in questo manuale sono ritenute accurate al momento della pubblicazione, ma nessuna responsabilità, diretta o consequenziale, può essere accettata per i danni derivanti dall'utilizzo del presente documento.